## **Step1: Load the Supermarket Dataset**

Load the Supermarket dataset (*data/supermarket.arff*). This is a dataset of point of sale information. The data is nominal and each instance represents a customer transaction at a supermarket, the products purchased and the departments involved.

The data contains 4,627 instances and 217 attributes. The data is denormalized. Each attribute is binary and either has a value ("*t*" for true) or no value ("*?*" for missing). There is a nominal class attribute called "total" that indicates whether the transaction was less than \$100 (low) or greater than \$100 (high).

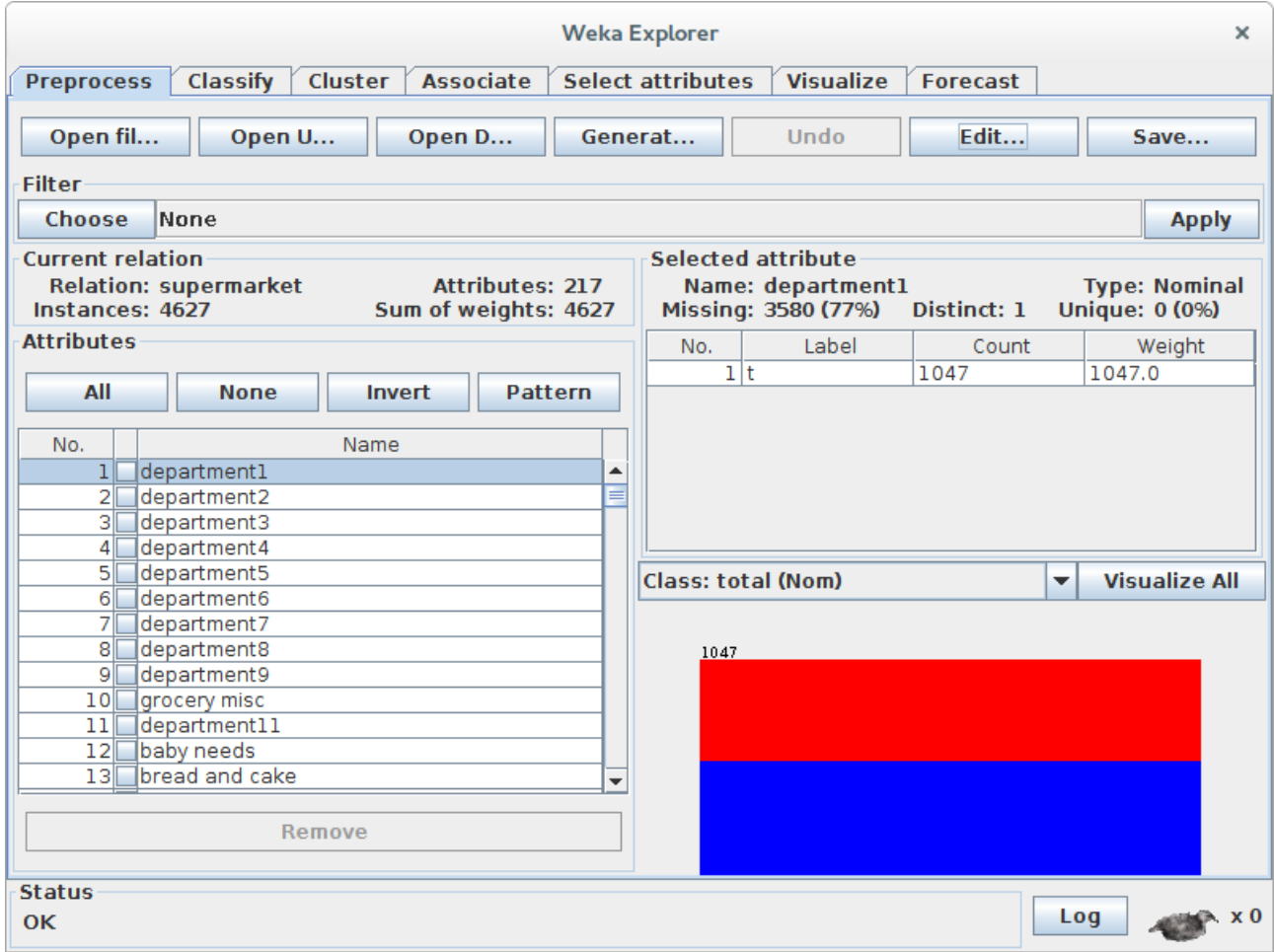

## **Step2: Discover Association Rules**

Click the "Associate" tab in the Weka Explorer. The "Apriori" algorithm will already be selected. This is the most well known association rule learning method because it may have been the first (Agrawal and Srikant in 1994) and it is very efficient.

Click the "*Start*" button to run Apriori on the dataset (you can set the parameters if needed).

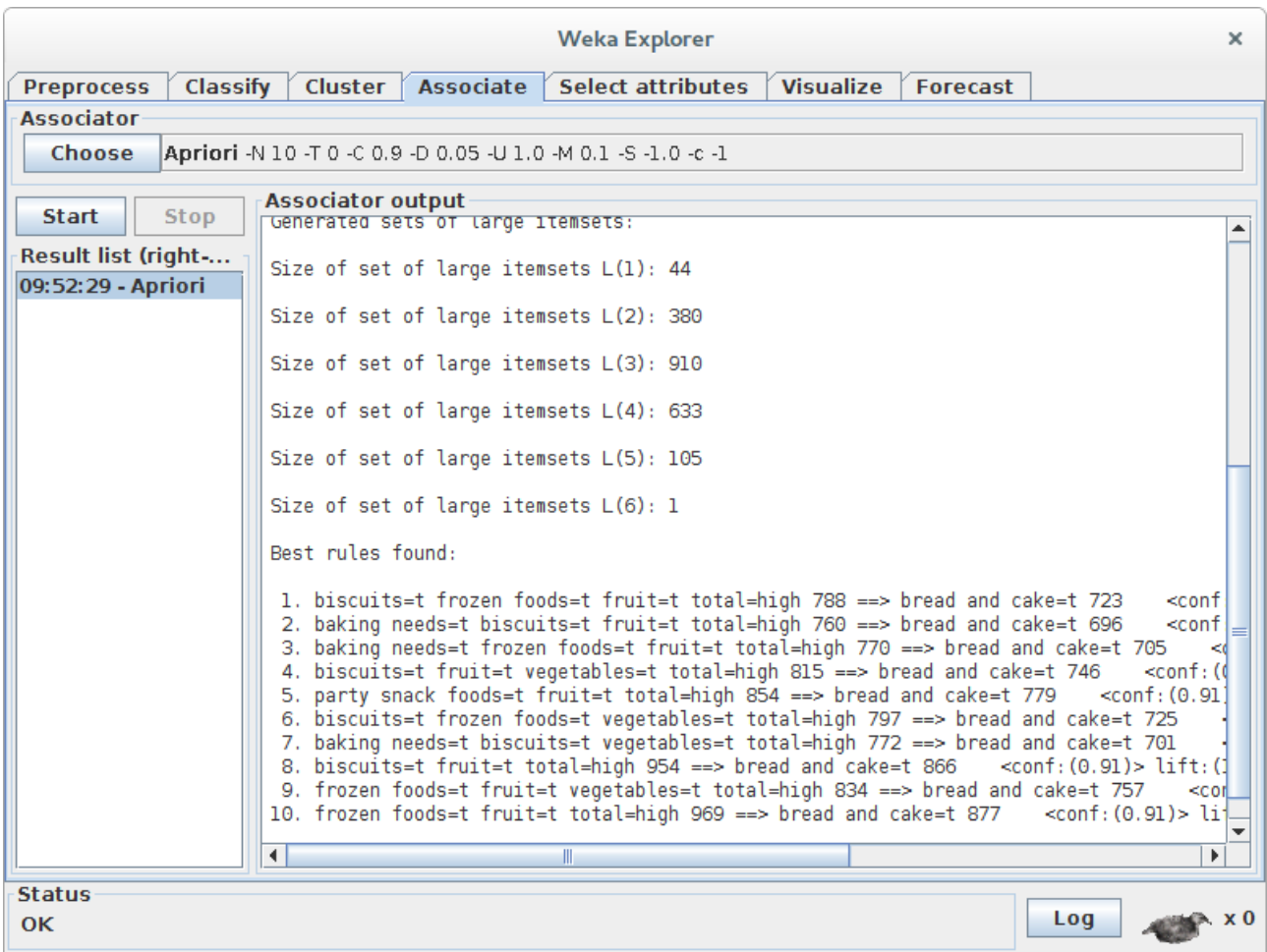

## **Step4: Observations**

You can see rules are presented in antecedent  $\Rightarrow$  consequent format. The number associated with the antecedent is the absolute coverage in the dataset (in this case a number out of a possible total of 4,627). The number next to the consequent is the absolute number of instances that match the antecedent and the consequent. The number in brackets on the end is the support for the rule (number of antecedent divided by the number of matching consequents). You can see that a cutoff of 91% was used in selecting rules, mentioned in the "Associator output" window and indicated in that no rule has a coverage less than 0.91.

We can see that all presented rules have a consequent of "bread and cake".

- All presented rules indicate a high total transaction amount.
- "biscuits" an "frozen foods" appear in many of the presented rules.